# <span id="page-0-0"></span>**Como inserir o sinal de + /- na tela de negociação?**

## Produto: Pedido de Venda

Para inserir o sinal de + e - que aumenta e diminui quantidade itens , desconto e valor do pedido, basta seguir os seguintes passos no próprio aparelho do representante:

#### **1-** Ir no menu do aplicativo **Ferramentas.**

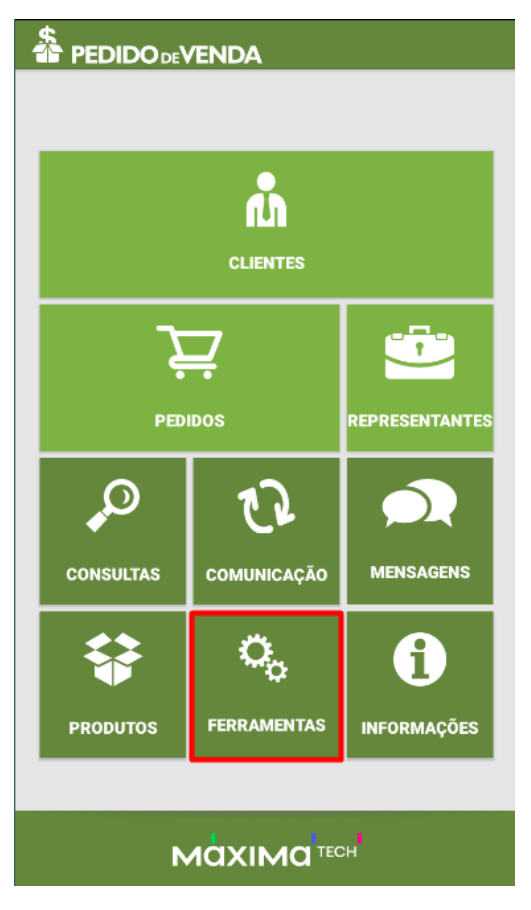

**2-** Localizar a opção **Configurações.**

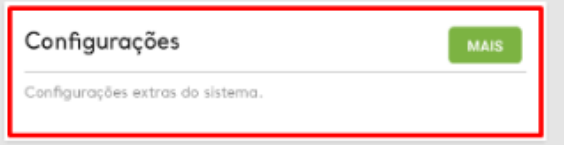

**3-** Marcar as 3 ultimas opções conforme imagem a baixo:

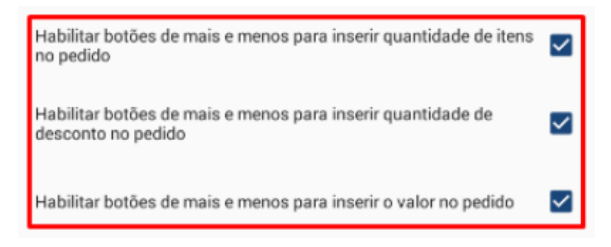

Após habilitar o resultado é este :

### Artigos Relacionados

- [Como configurar Produto em](https://basedeconhecimento.maximatech.com.br/display/BMX/Como+configurar+Produto+em+unidade+master+no+maxPedido+App)  [unidade master no maxPedido](https://basedeconhecimento.maximatech.com.br/display/BMX/Como+configurar+Produto+em+unidade+master+no+maxPedido+App)  [App](https://basedeconhecimento.maximatech.com.br/display/BMX/Como+configurar+Produto+em+unidade+master+no+maxPedido+App)
- [Como o vendedor pode](https://basedeconhecimento.maximatech.com.br/display/BMX/Como+o+vendedor+pode+visualizar+Plano+de+pagamento+por+Produto+no+App+maxPedido)  [visualizar Plano de](https://basedeconhecimento.maximatech.com.br/display/BMX/Como+o+vendedor+pode+visualizar+Plano+de+pagamento+por+Produto+no+App+maxPedido)  [pagamento por Produto no](https://basedeconhecimento.maximatech.com.br/display/BMX/Como+o+vendedor+pode+visualizar+Plano+de+pagamento+por+Produto+no+App+maxPedido)  [App maxPedido](https://basedeconhecimento.maximatech.com.br/display/BMX/Como+o+vendedor+pode+visualizar+Plano+de+pagamento+por+Produto+no+App+maxPedido)
- [Como visualizar comissão](https://basedeconhecimento.maximatech.com.br/pages/viewpage.action?pageId=72024902)  [progressiva na tela de](https://basedeconhecimento.maximatech.com.br/pages/viewpage.action?pageId=72024902)  [negociação](https://basedeconhecimento.maximatech.com.br/pages/viewpage.action?pageId=72024902)
- Como inserir o sinal de + /- na [tela de negociação?](#page-0-0)
- [Lucratividade total na tela de](https://basedeconhecimento.maximatech.com.br/pages/viewpage.action?pageId=66027668)  [negociação do Aplicativo](https://basedeconhecimento.maximatech.com.br/pages/viewpage.action?pageId=66027668)

## 3 - COM ST + 10% DE IPI

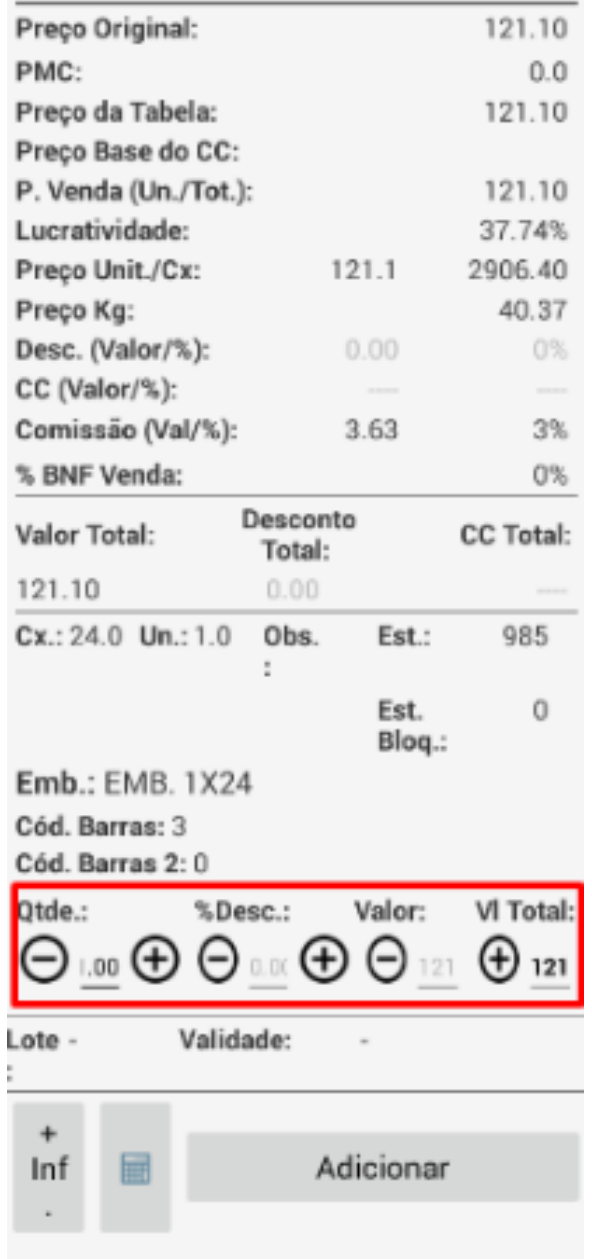

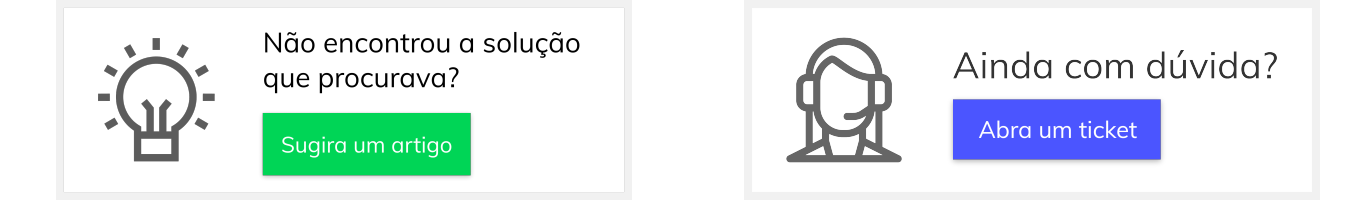